## **Používanie rozšírenia (Off-line analýza)**

Lištu Trezory aktivujeme jej výberom zo zoznamu, ktorý sa ponúkne po stlaení pravého tlaidla myši na ubovonej otvorenej lište.

Obsahuje jedinú vobu Import.

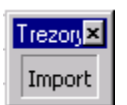

Pred stlaením voby Import je potrebné otvori zošit, do ktorého potrebujeme vloži dáta z vybranej [trezorovej databázy](https://doc.ipesoft.com/pages/viewpage.action?pageId=17269900).

Ak je použitá Sybase Adaptive Server Anywhere 6, 7 alebo 9: po stlaení voby Import vyberieme \*.wrt súbor, ktorý predstavuje príslušný [trezorovú databázu](https://doc.ipesoft.com/pages/viewpage.action?pageId=17269900).

Ak je použi[t](https://doc.ipesoft.com/pages/viewpage.action?pageId=17269900)á Sybase SQL Anywhere 12: po stlaení voby Import zmeníme v dialógu Typ súboru na Database files (\*.db) a vyberieme \*.db súbor príslušnej t [rezorovej databázy](https://doc.ipesoft.com/pages/viewpage.action?pageId=17269900).

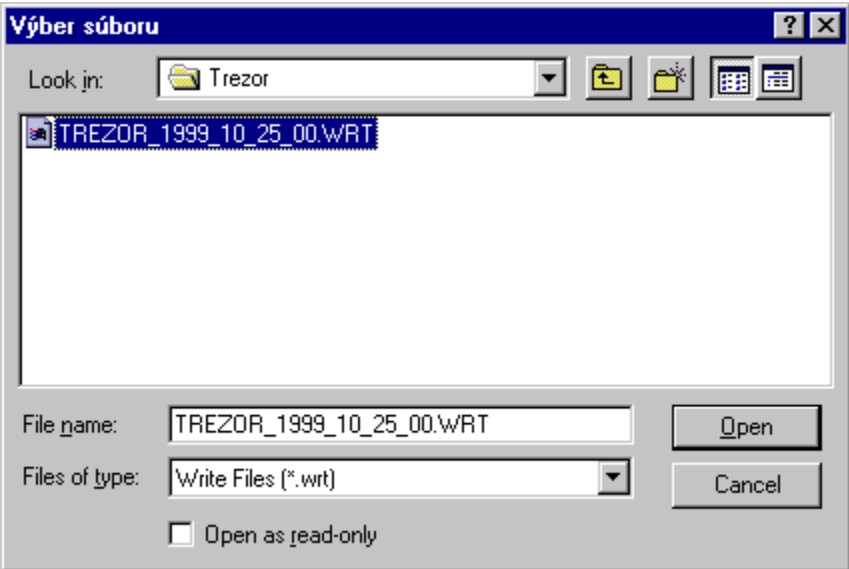

Po úspešnom otvorení \*.wrt alebo \*.db súboru sa otvorí dialóg, ktorý zobrazí informácie o

- asovom rozsahu, pre ktorý sú v [trezorovej databáze](https://doc.ipesoft.com/pages/viewpage.action?pageId=17269900) uložené dáta (asový rozsah trezoru)
- archívnych objektoch, ktoré sú v [trezorovej databáze](https://doc.ipesoft.com/pages/viewpage.action?pageId=17269900) a ich konfigurácia.

alej obsahuje nastavenia pre import dát.

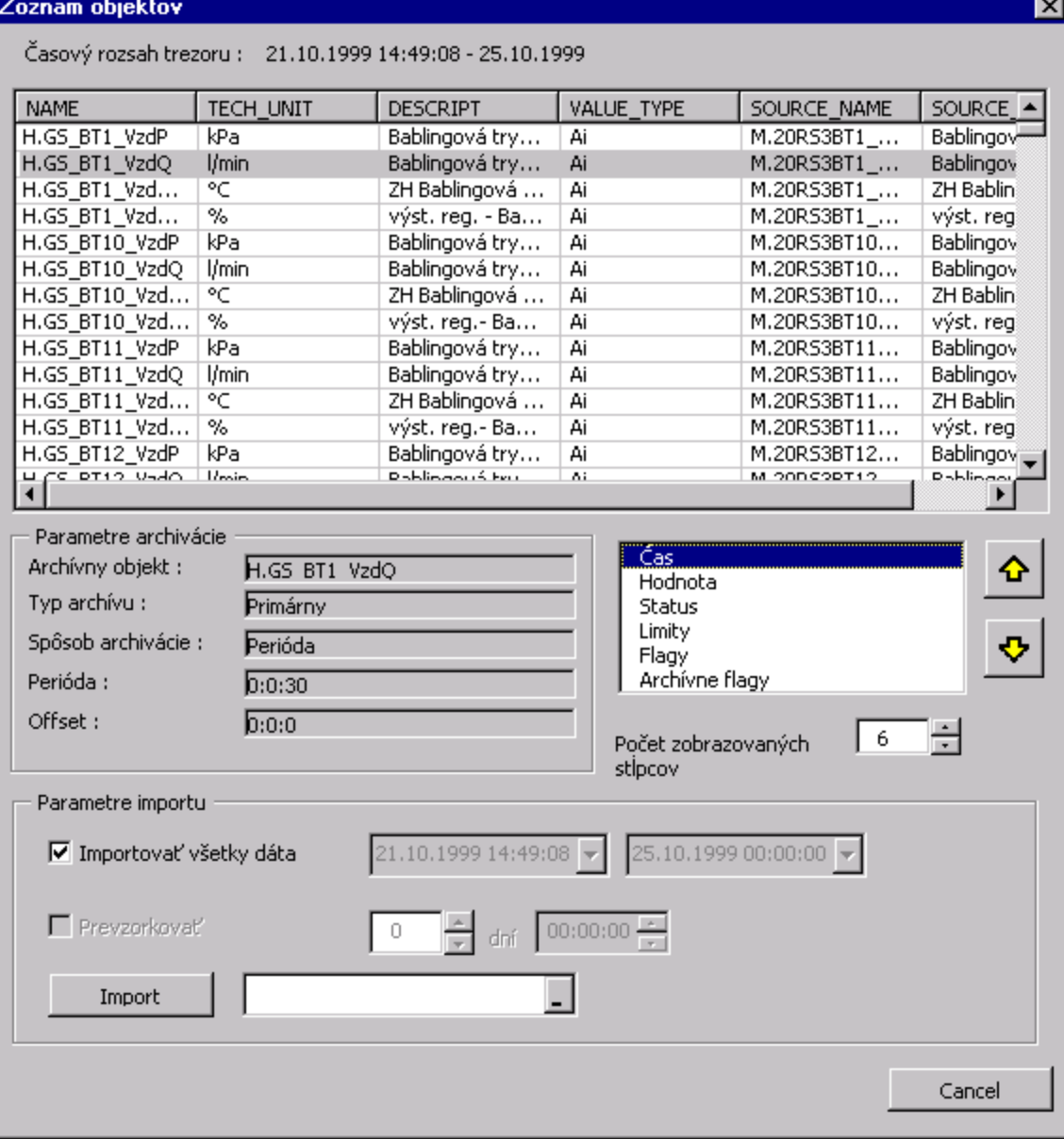